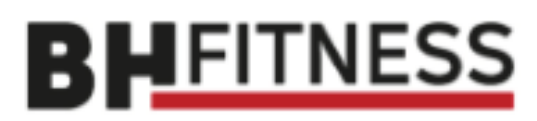

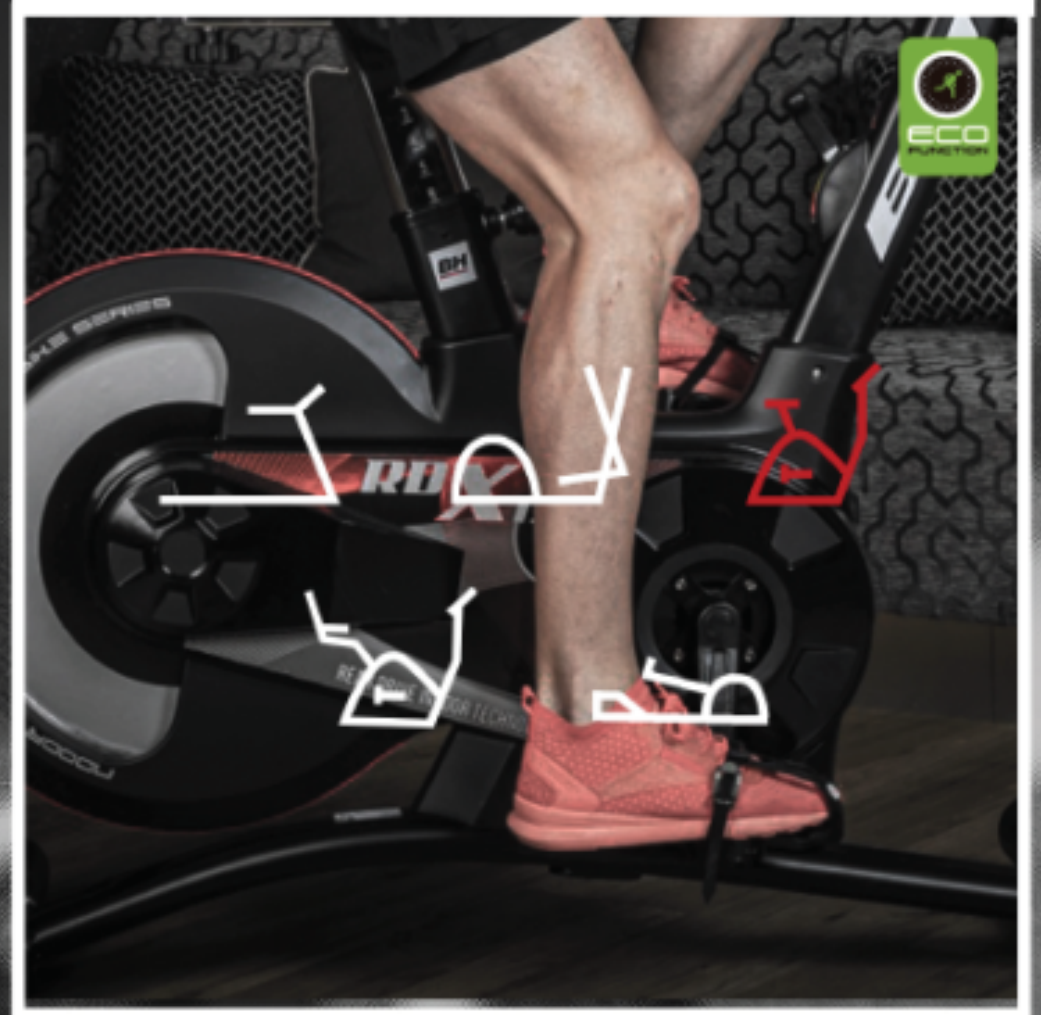

# Návod k obsluze

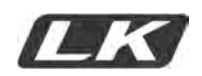

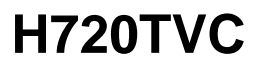

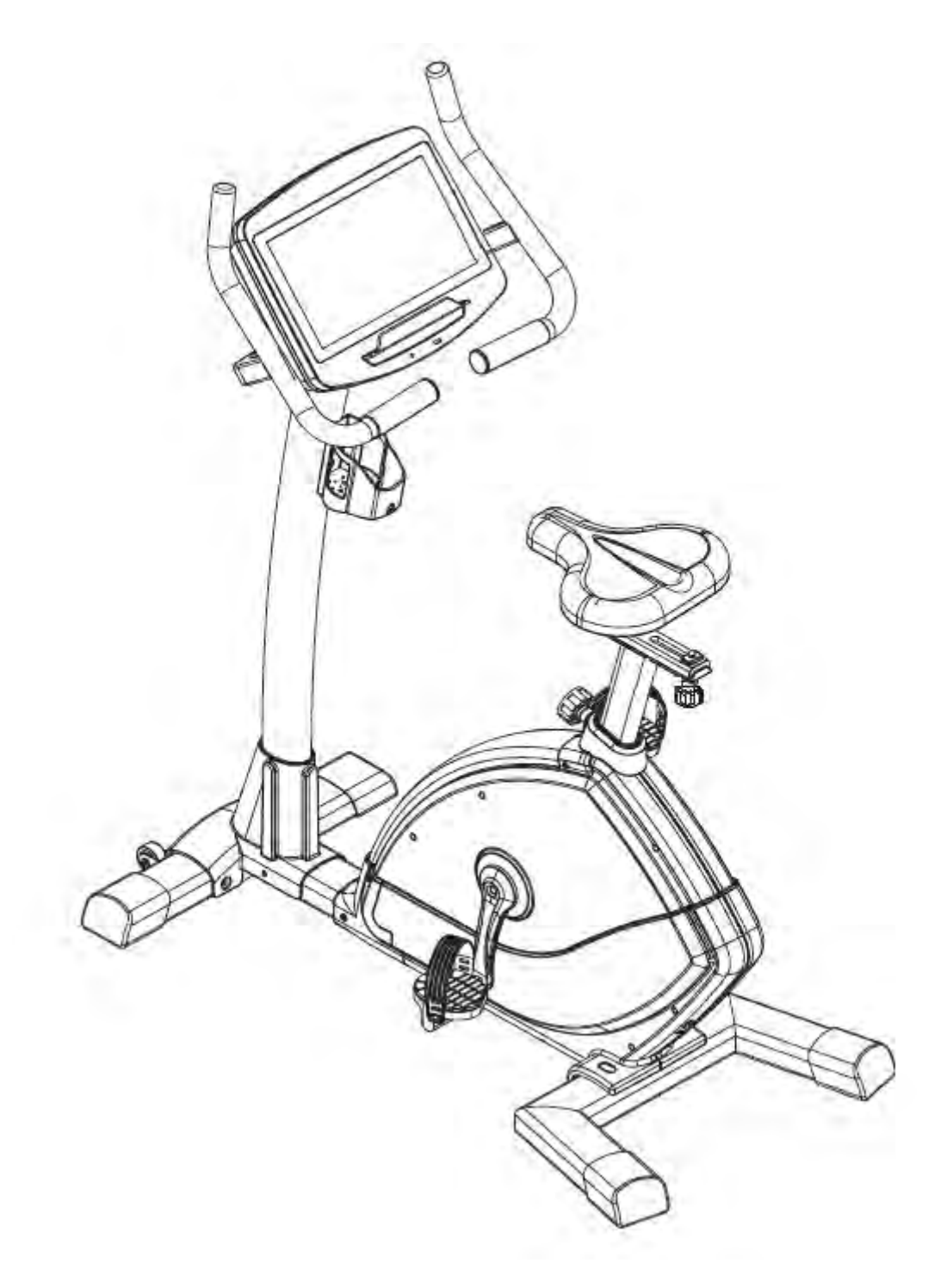

**Rotoped BH Fitness LK7200** 

Návod k obsluze

# **H720TVC**

#### **Obr.1**

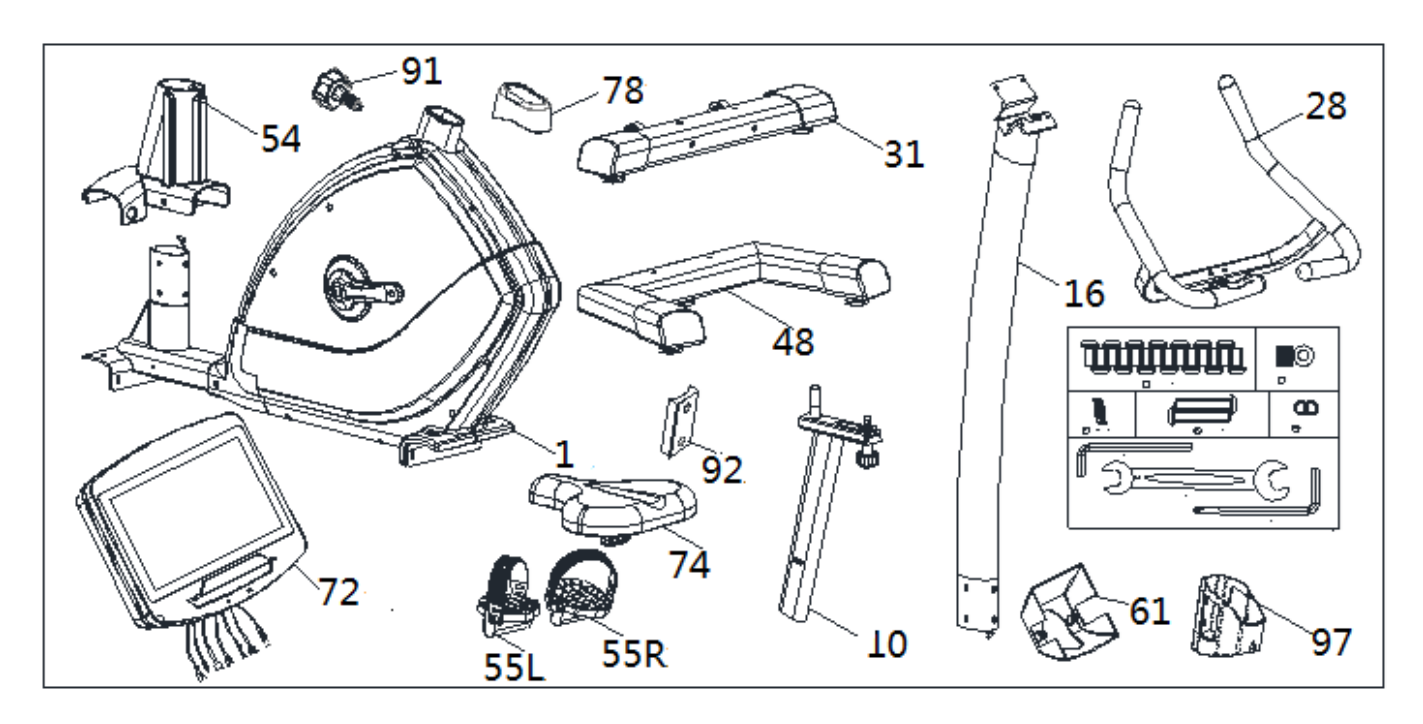

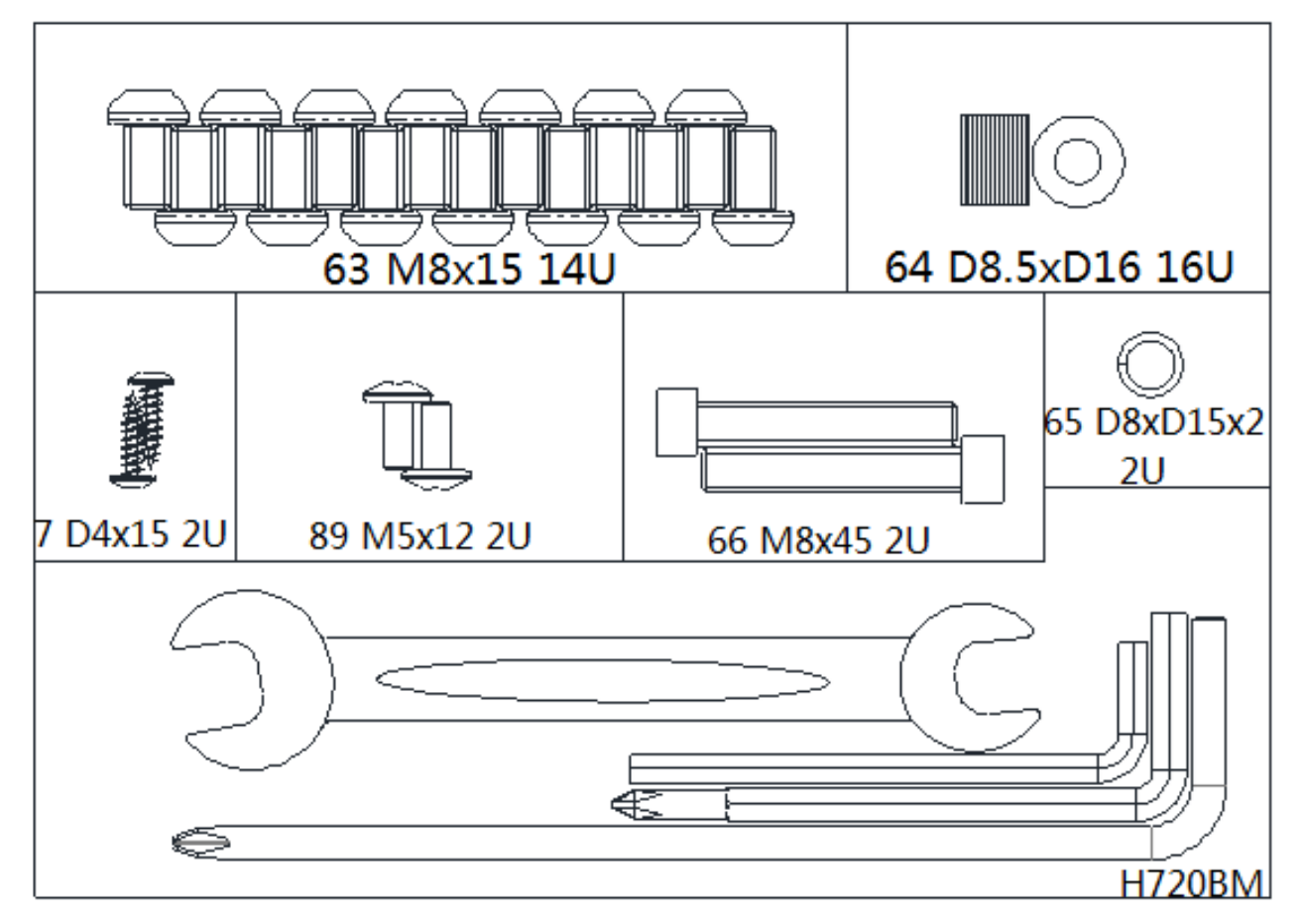

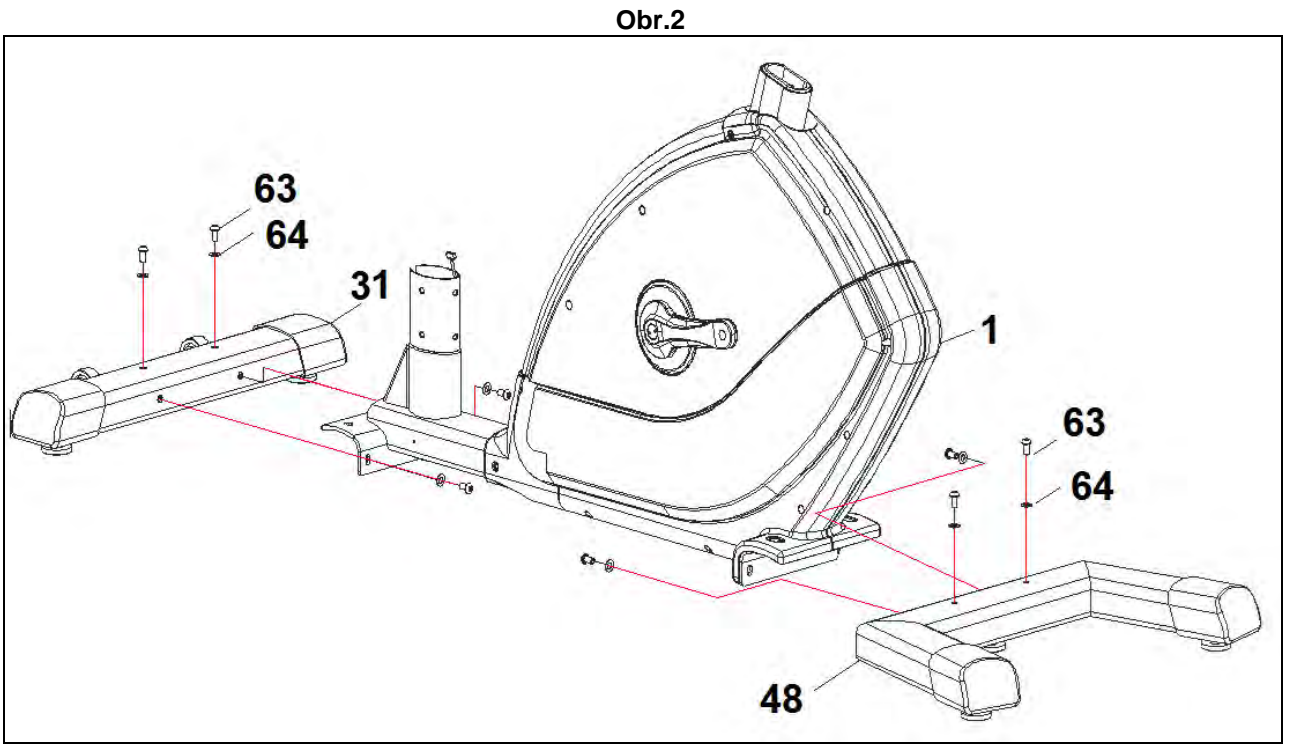

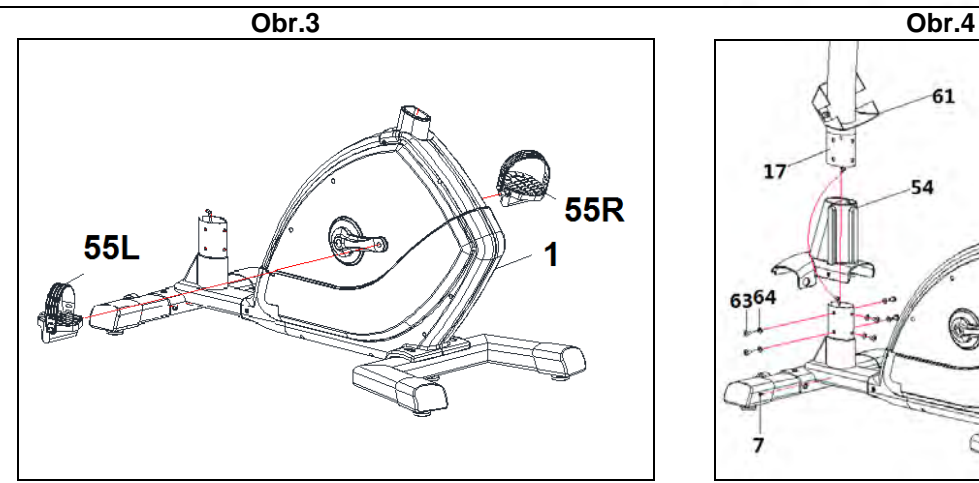

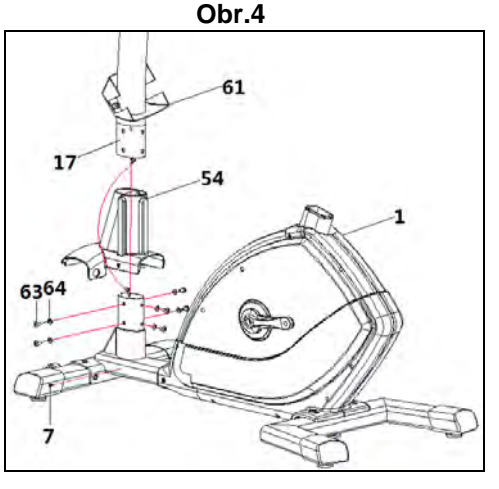

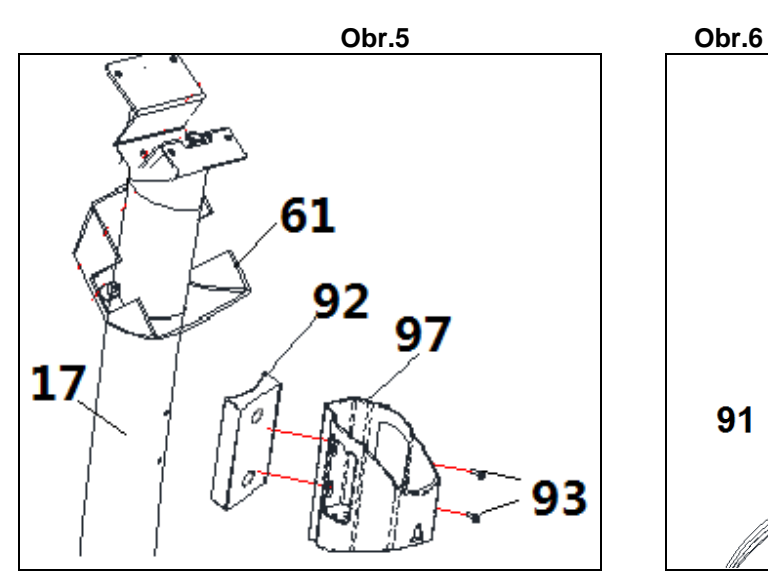

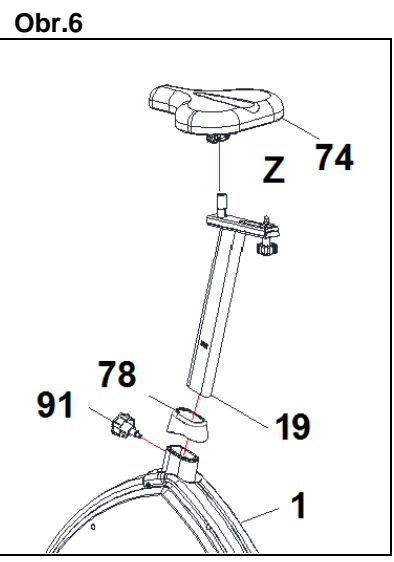

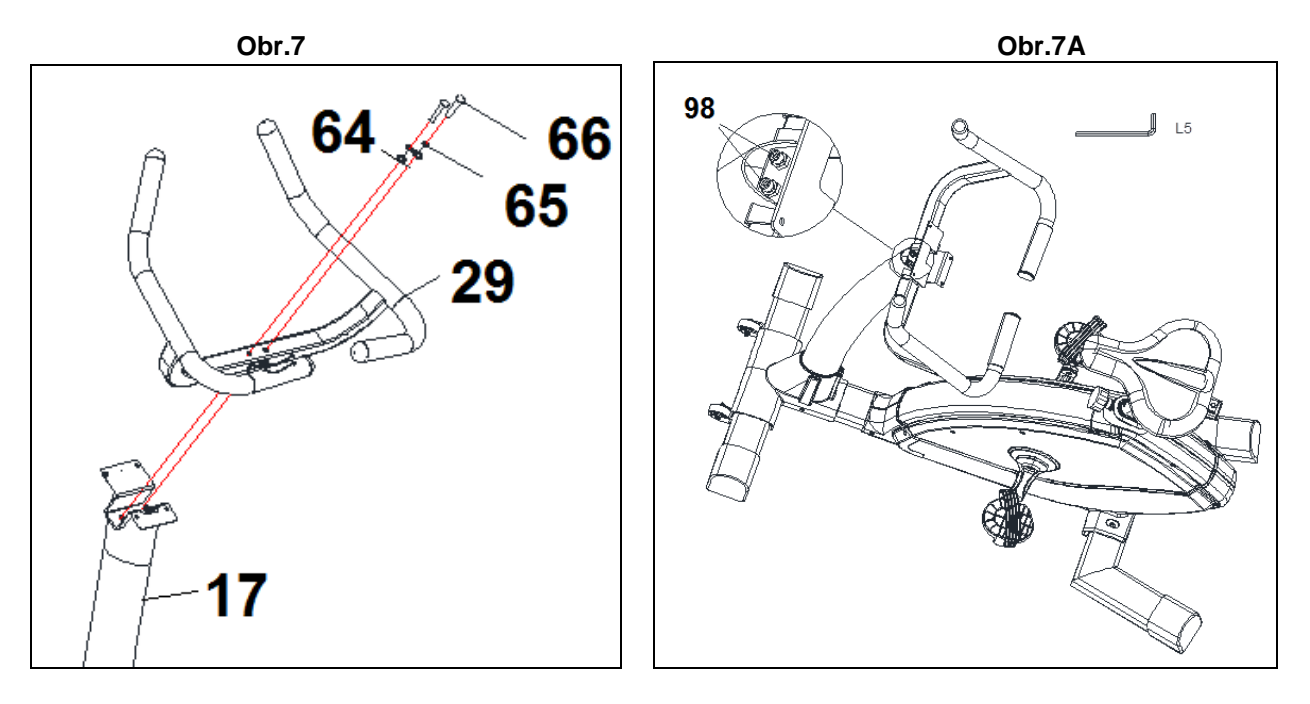

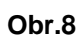

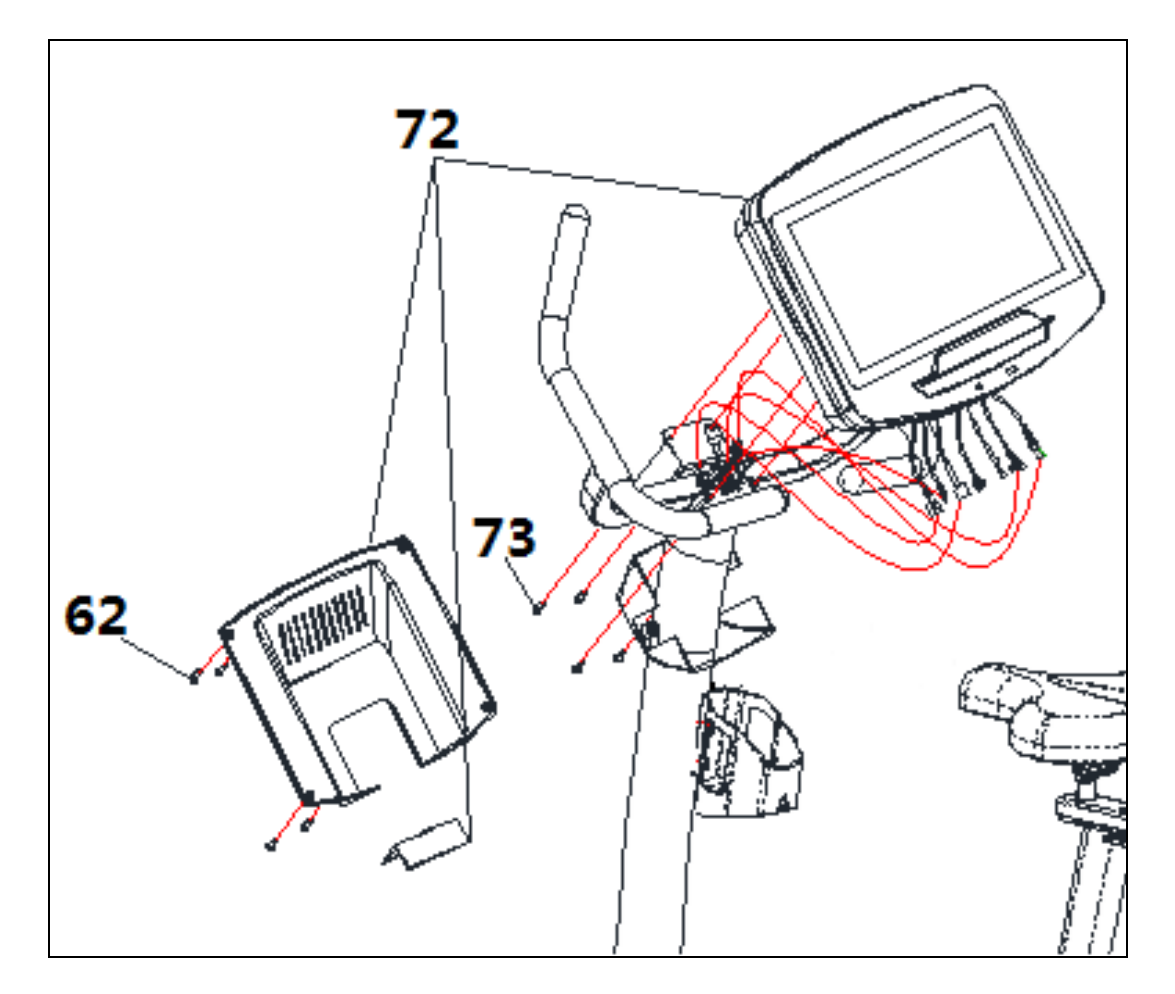

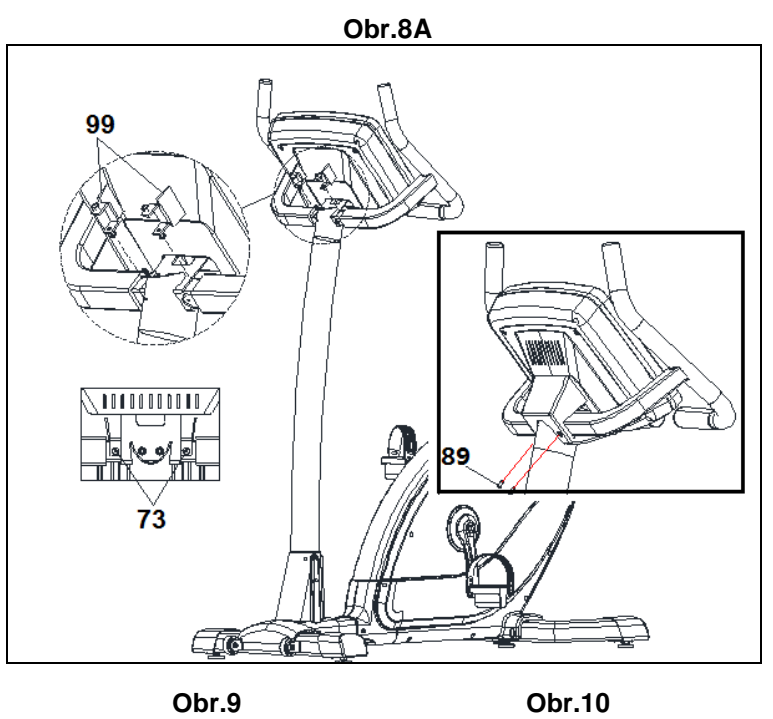

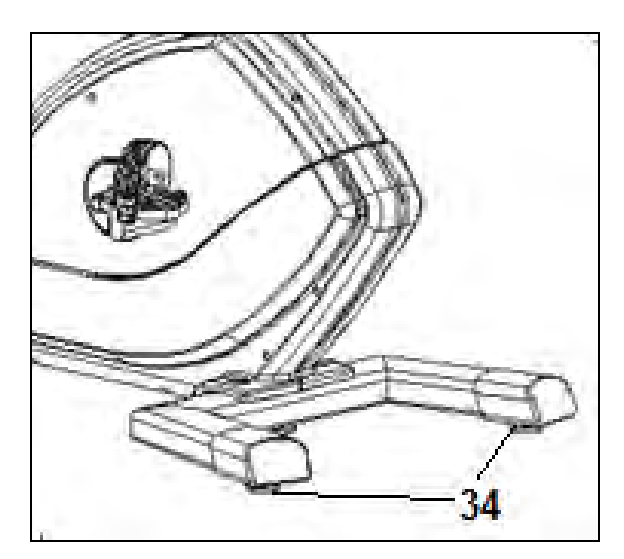

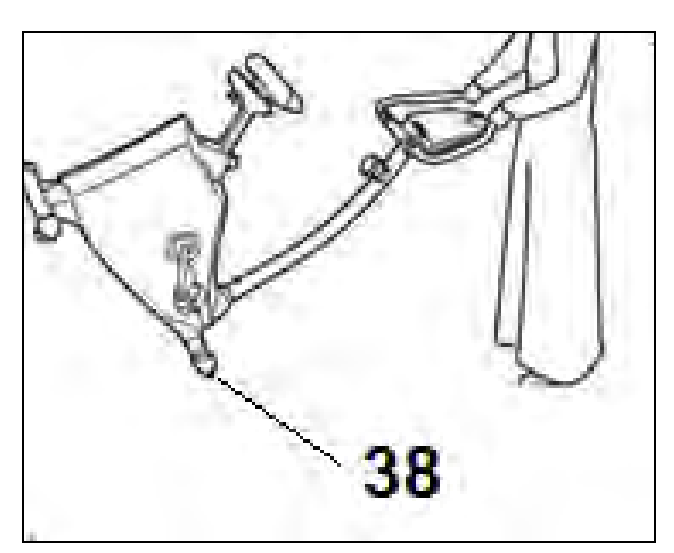

**Obr.11**

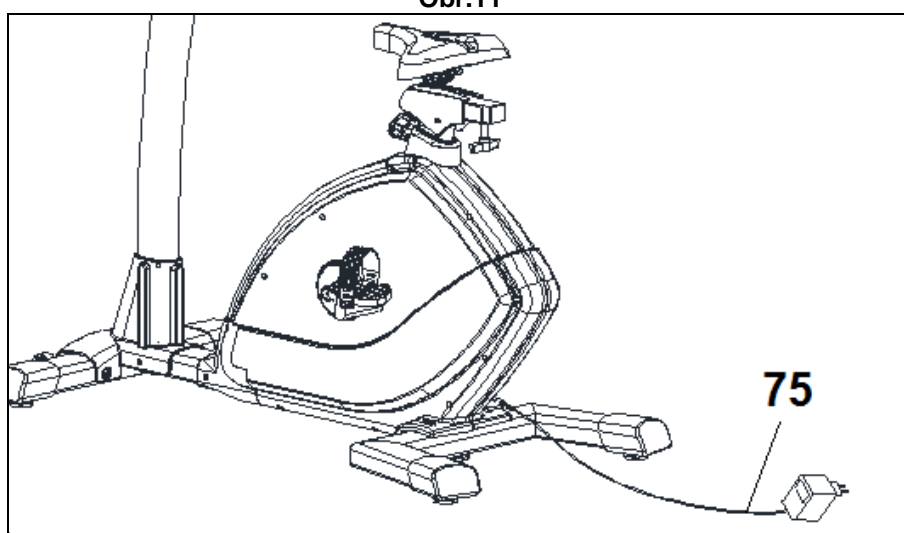

#### **DŮLEŽITÉ BEZPEČNOSTÍ OPATŘENÍ.-**

Toto kolo bylo navrženo a vyrobeno tak, aby poskytovalo maximální pohodlí a dodržovalo všechny bezpečnostní zásady. Při cvičení na stroji byste měli myslet na určitá bezpečnostní opatření. Před montáží kola si přečtěte celý tento návod. Dodržujte následující bezpečnostní opatření:

**1** Nedovolte dětem, aby se nacházeli v blízkosti tohoto zařízení. Nenechávejte je bez dozoru v místnosti, kde je kolo uloženo.

**2** Na kole může cvičit vždy jen jedna osoba.

**3** Pokud se při cvičení na kole objeví závratě, nevolnost, bolest na hrudi nebo jakékoli další příznaky, okamžitě přestaňte cvičit. VYHLEDEJTE LÉKAŘSKOU POMOC.

**4** Kolo mějte na rovném a pevném povrchu. Nepoužívejte ho venku nebo v blízkosti vody.

**5** Nedotýkejte se žádných pohyblivých částí stroje.

**6** Noste oblečení, které je vhodné pro cvičení. Nepoužívejte příliš volné oblečení, které by se mohlo zachytit do pohyblivých částí stroje. Při cvičení vždy noste běžecké boty nebo boty, které jsou přímo určené na cvičení.

**7** Tento stroj může být používán pouze k účelům, které jsou popsány v tomto návodu. NEPOUŽÍVEJTE příslušenství, které není doporučeno přímo výrobcem.

**8** Do blízkosti stroje neumisťujte žádné ostré předměty. **9** Osoby se zdravotním postiženým by měli stroj používat pouze za přítomnosti lékaře, nebo jiné

kvalifikované osoby. **10** Před samotným cvičením na stroji se vždy zahřejte a to vhodným protahovacím cvičením.

**11** Pokud stroj nefunguje tak, jak by měl, tak na něm necvičte.

#### **Upozornění:**

**Před cvičením se poraďte se svým lékařem. Toto je** obzvláště důležité pro osoby starší 35 let nebo<br>osoby mající zdravotní potíže. Před pouzitím<br>jakéhokoli vybavení si přečtěte všechny pokyny.<br>Návod si<br>budoucnu.

#### **OBECNÉ POKYNY.-**

Pečlivě si přečtěte pokyny obsažené v této příručce. Poskytují vám důležité informace k montáži, ohledně bezpečnosti stroje a také informace ke správnému používání stroje.

**1** Tento stroj byl testován a odpovídá normě EN957, je vhodný pro profesionální používání. Maximální hmotnost uživatele je 180kg. Brzdění není závislé na rychlosti.

**2** Rodiče nesou zodpovědnost za své děti a měli by brát v úvahu jejich vrozenou zvědavost, které může vést k nehodám. Za žádných okolností by tedy tento stroj neměl být využíván jako hračka.

**3** Majitel stroje je odpovědný za to, aby zajistil, že každý uživatel stroje je řádně informován o bezpečnostních a preventivních opatřeních.

#### **1. INSTRUKCE K MONTÁŽI.-**

Nejprve vyndejte vše z krabice a ujistěte se, že žádný kus nechybí - zkontrolujte části podle obr.1:

#### **K montáži je určitě potřeba pomoc druhé osoby.**

(1) Hlavní tělo; (17) Sloupek na řidítka; (31) Stabilizátor s kolečky; (48) Stabilizátor s vyrovnavači nerovností; (71) Monitor a řidítka (29); (54),(61), (62) Kryty; (74) Sedlo; (20) Sedlovka; (55L) Levý pedál; (55R) Pravý pedál; (92) Držák na láhev (75) Adaptér. Šrouby: (63) Šroub M8x15; (64) Podložka M8; (7) Samořezný šroub ST4.0x15; (65) zvlněná podložka M8; (66) šroub M8x45; oboustranný klíč; Klíč se šroubovákem; Imbusový klíč 6mm.

### **2. MONTÁŽ STABILIZÁTORŮ.-**

Hlavní tělo stroje vyndejte z obalu a položte na rovnou podlahu tak, jak je vidět na obr.2 (tento krok vám pomůže při montáži). Uchopte přední stabilizátor, který je vybaven kolečky (31). Odstraňte šrouby (63) matky a podložky. Pak srovnejte dvě červené tečky těla a stabilizátoru a namontujte šrouby zpět (63) i s matkami a podložkami. Vše pevně utáhněte.

Vezměte zadní stabilizátor s vyrovnavači nerovností (48) a umístěte jej do zadní části stroje, zasuňte šrouby (63), podložky a matice. Vše pevně utáhněte.

#### **3. MONTÁŽ PEDÁLŮ.-**

Pokyny k montáži pedálů musí být dodrženy úplně přesně podle návodu a písmene. Nesprávná montáž pedálů by mohla vést k poškození závitu šroubů nebo kliky. Vpravo a vlevo odkazuje na polohu, kterou uživatel zaujme, když sedí na sedle při cvičení.

Pravý pedál, který je označen písmenem (R), přišroubujte na pravou kliku (Q), která je také označena písmenem (R), a utáhněte po směru hodinových ručiček - obr.3.

Levý pedál, který je označen písmenem (L), našroubujte na kliku, která je také označena písmenem (L), a to proti směru hodinových ručiček, obr. 3.

#### **4. MONTÁŽ SLOUPKU.-**

Nasaďte kryt (54) na sloupek (17) a kryt (61). Propojte oba dva kabely, obr. 5, které vycházejí z dříku sloupku (17) s kabely, které vycházejí z hlavního těla stroje (1). Zasuňte sloupek (17) na výstupek na hlavním těle (1) stroje a dbejte na to, aby nikde nedošlo ke skřípnutí kabelů.

Namontujte šrouby (63), podložky (65) tak, jak je vidět na obr.4, srovnejte sloupek a rukou utáhněte.

#### **5. MONTÁŽ DRŽÁKU NA LÁHEV.-**

Uvolněte šrouby (93) na řidítkách (17) a umístěte držák na láhev a adaptér (92), spusťte kryt (61) a zajistěte šrouby.

#### **6. POKYNY PRO MONTÁŽ SEDLA.-**

Vezměte vodorovnou trubku pro sedlo (23) a připevněte k ní sedlo (74) obr.6. Utáhněte šroub (Z).

#### **VERTIKÁLNÍ NASTAVENÍ**

Pro zvýšení nebo snížení sedla (91), nejprve uvolněte ovládací knoflík na sedlovce - pootočte ho proti směru hodinových ručiček. Zatáhněte za něj směrem dozadu a nepouštějte ho.Pak posuňte sloupek sedla nahoru nebo dolů obr.6. Když je sedlo ve výšce, která vám vyhovuje, uvolněte knoflík a vložte ho do otvoru na sloupku. Utáhněte ho otáčením po směru hodinových ručiček.

#### **HORIZONTÁLNÍ NASTAVENÍ**

Chcete-li sedlo nastavit vodorovně, uvolněte ovládací knoflík na vodorovné liště sedla a posuňte sedlo spolu s lištou do požadované polohy, poté zasuňte knoflík zpět a utáhněte obr. 6.

#### **SKLOPENÍ SEDLA.**

Sedlo lze naklopit dopředu nebo dozadu. Povolte matici (Z), která je zobrazena na obr. 6 a je umístěna pod sedlem, sklopte sedlo do požadované polohy a potom matici opět utáhněte.

**Sklon sedla nikdy nenastavujte, pokud na sedle zrovna sedíte.**

#### **7. MONTÁŽ MONITORU.-**

Nasaďte řidítka (29) na sloupek (17) a pomocí šroubů (66), podložek (65) je upevněte - obr. 7. Utáhněte dva předmontované šrouby, které jsou umístěny v přední části sloupku tak, abyste zajistili pozici řidítek, obr. 7A.

Podržte monitor (72) u sloupku (17) obr.8, propojte kabely, které vycházejí ze sloupku (17) s kabely z monitoru (72).

Vložte monitor (72) na sloupek (17), tak, jak je vidět na obr. 8 a dávejte přitom pozor, aby nedošlo ke skřípnutí žádných kabelů.

Zašroubujte šrouby (73) a ujistěte se, že jsou řidítka správně vyrovnána. Pevně utáhněte všechny šrouby, a to včetně šroubů, které jsou na základně. Vložte 2 plechy (99) a upevněte je šrouby (73) obr. 8A.

Vezměte kryty monitoru, obr. 8 a pomocí šroubů (62) je připevněte ke sloupku a krytu (61) pomocí šroubů (89).

#### **VYROVNÁNÍ.-**

Jakmile je jednotka sestavena a umístěna ve své konečné poloze, ujistěte se, že dobře sedí na podlaze a je ve vodorovné poloze. Rotoped můžete vyrovnat pomocí vyrovnávačů nerovností, které jsou umístěny na zadním stabilizátoru (34), viz obr. 9.

#### **POHYB A SKLADOVÁNÍ**.-

Rotoped je vybaven kolečky (38) pro snadnější manipulaci a přesun stroje. Kola jsou umístěna v přední části a usnadňují přesun na jiné místo. Stačí lehce nadzvednout zadní část jednotky a zatlačením, viz. obr. 10, stroj přesunout.

Skladujte rotoped na suchém místě a pokud je to možné, nevystavujte ho výkyvům teplot.

Pokud máte jakékoli dotazy, neváhejte se obrátit na technickou podporu a svého dodavatele (kontakt na poslední stránce tohoto manuálu).

#### **BH FITNESS SI VYHRAZUJE PRÁVO NA ÚPRAVU** SPECIFIKACÍ, A TO BEZ **UPOZORNĚNÍ.**

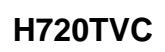

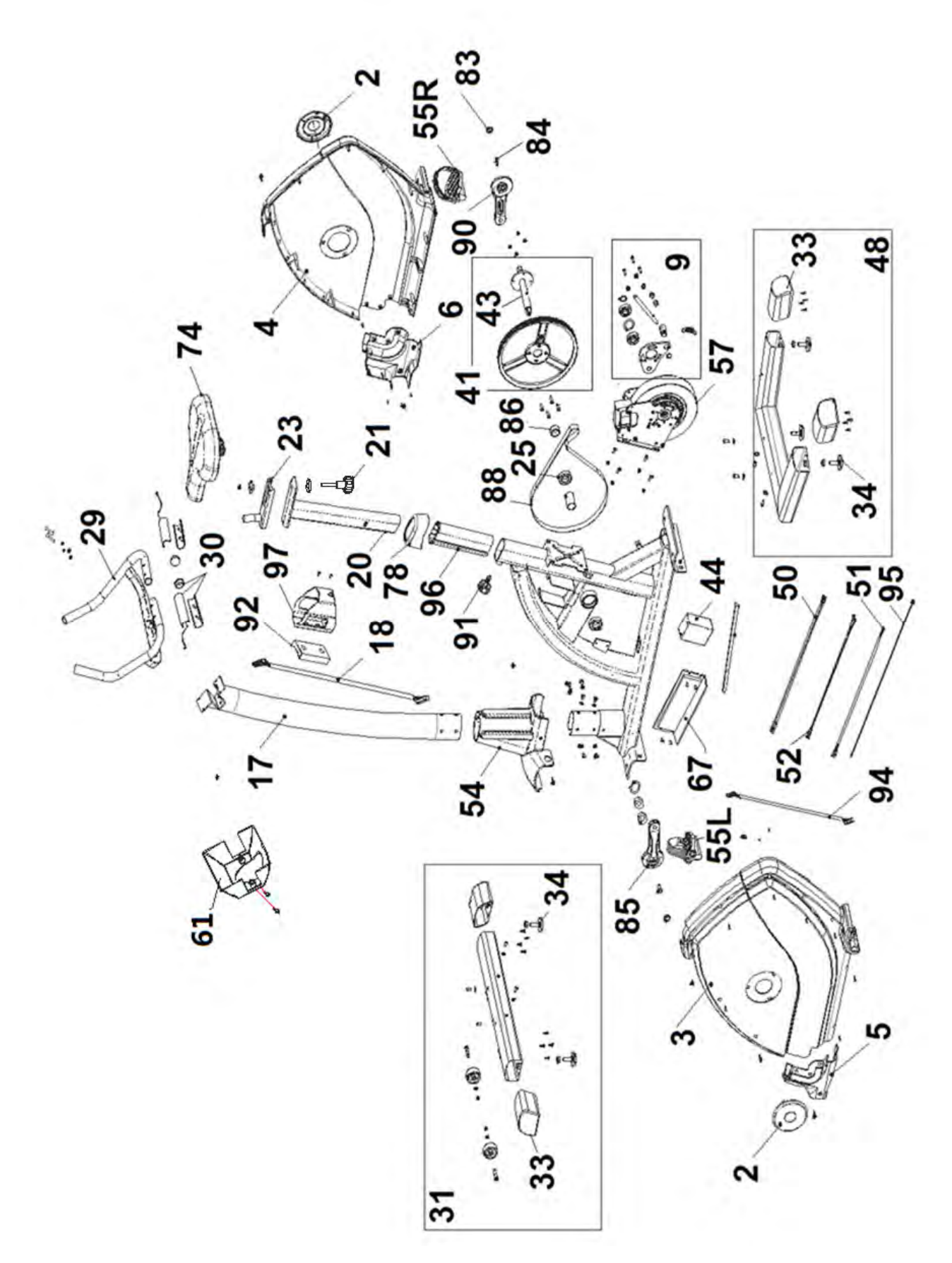

**SF2500TR** 

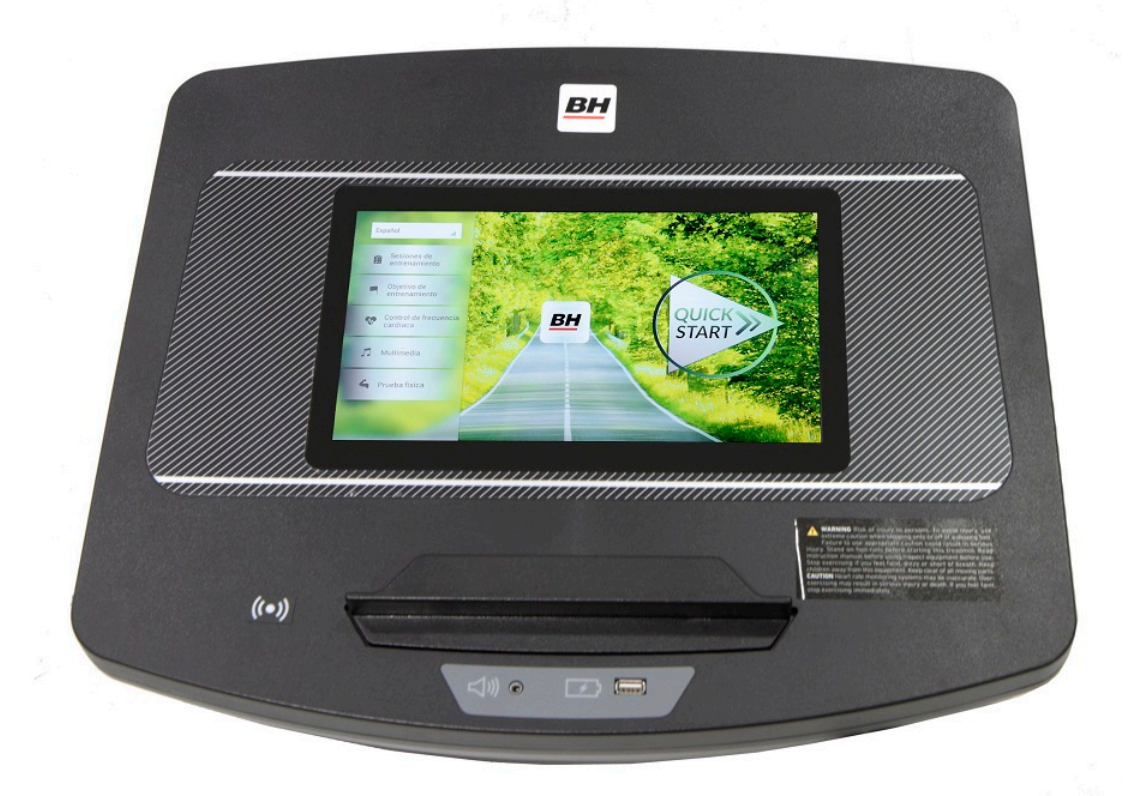

**POČÍTAČ** 

### **OBECNÉ INFORMACE.-**

Tento počítač je navržen pro snadné a intuitivní použití. Zprávy, které se objevují na obrazovce, uživatele provedou celým cvičením.

Doporučujeme, aby si instruktor pečlivě přečetl tuto část a plně se tak seznámil s ovládáním počítače tak, aby pak mohl vše uživatelům správně ukázat.

### **PŘIPOJENÍ.-**

Nejprve zapojte hlavní napájecí kabel do uzemněné elektrické zásuvky o 100 - 240V tak, jak je znázorněno na obr. 1.

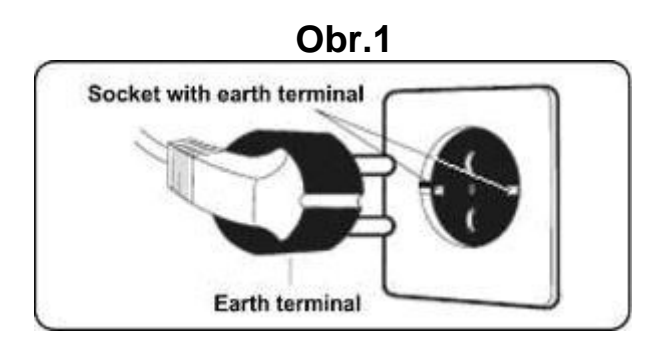

### **AUDIO.- Obr.3**

**M.-** Konektor pro MTP zařízení Android a pro nabíjení.

**N.-** Jack pro sluchátka.

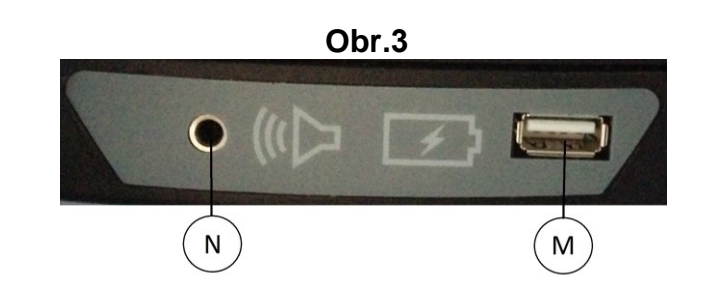

# **ZAPNUTÍ.-**

Jakmile je stroj připraven, objeví se obrazovka 1.

#### **Obrazovka 1**

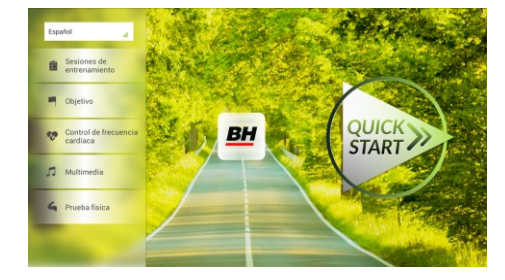

# **NASTAVENÍ POČÍTAČE.-**

### **ZMĚNA JAZYKA**

**1.-** Na obrazovce 1:

Stiskněte "language" v levém horním rohu.

**2.-** Na obrazovce se zobrazí seznam dostupných jazyků tak, jak je vidět na obrazovce 2.

Vyberte požadovaný jazyk.

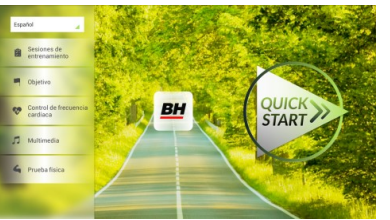

#### **Obrazovka 1 Obrazovka 2**

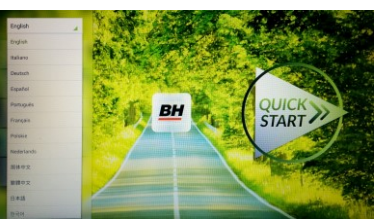

# **VSTUP/VÝSTUP Z ÚVODNÍHO MENU**

#### VSTUP:

Při prohlížení obrazovky 1 stiskněte **QUICK START** a následně **STOP**  zobrazí se obrazovka 3. Až budete na této obrazovce, podržte v horním rohu obrazovky tlačítko "hidden menu" nebo "backoffice menu", a to po dobu 5 vteřin.

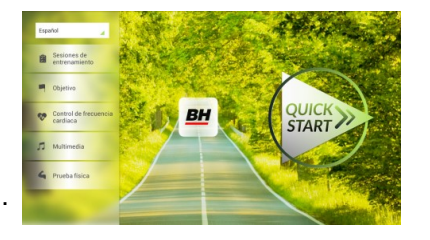

 **Obrazovka 1 Obrazovka 3**

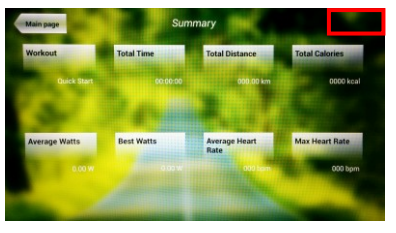

#### **Obrazovka 4**

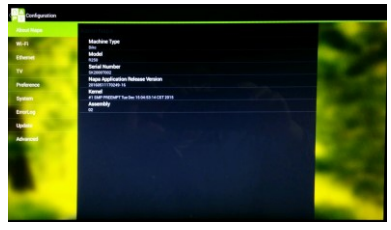

#### **Obrazovka 5**

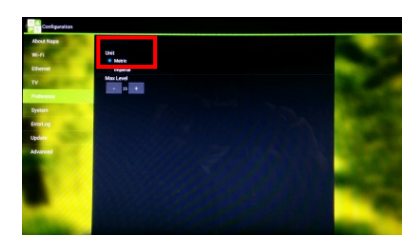

VÝSTUP: V této nabídce stiskněte vlevo nahoře tlačítko **"Configuration"**, kterým se vrátíte zpět do hlavní nabídky.

Poznámka: Prosíme, abyste neměnili žádný parametr v této nabídce pokud není tento krok podrobně popsán v tomto návodu. Můžete tím způsobit poruchu stroje nebo jeho nesprávné používání.

# **Změna kilometrů na míle.**

Jakmile jste v nabídce "backoffice", přejděte do **Gym Custom**,vložte přístupový kód **taipei101** a stiskněte **ok.** Podle volby na obrazovce změňte možnosti z **Unit System** (KM) na **Imperial** (míle) - viz. obr. 5.

## **INSTRUKCE**

#### **PROGRAMY.**

Tento počítač nabízí 6 programů: 6 TRAINING (tréninkový programů), COURSES, 3 OBJECTIVE (základní programy), 1 HEART RATE CONTRO (program řízený tepovou frekvencí), 7 PHYSICAL TEST (testů). Všechny jsou přístupné z obrazovky 1.

# **TRÉNINK.-**

Existují dvě kategorie tréninků:

- A) **Manual** (manuální program)
- B) Přednastavené programy

#### **MANUAL.**

V manuálním programu můžete nastavit:

- A) Hmotnost uživatele.
- B) **Nastavit délku cvičení.**

Pro výběr manuálního programu stiskněte TRAINING COURSES na obrazovce 1 a poté vyberte možnost MANUAL. Po kliknutí se zobrazí obrazovka 6, na které budou parametry které je možné nakonfigurovat. Po nastavení parametrů cvičení klikněte na START a tím zahájíte trénink.

#### **Obrazovka 1 Obrazovka 6**

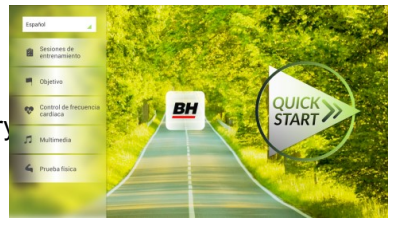

Během cvičení můžete pomocí tlačítek + / - nastavit sklon a rychlost.

Jakmile stisknete tlačítko **Stop** zobrazí se obrazovka 3, která shrnuje váš trénink.

Stisknutím tlačítka **previous** nebo pokud počkáte 2 minuty, se obrazovka vrátí zpět na obrazovku č. 1.

#### **Obrazovka 1**

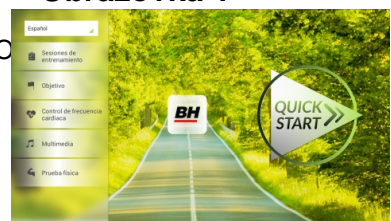

# **Obrazovka 3**

**MANUAL** 

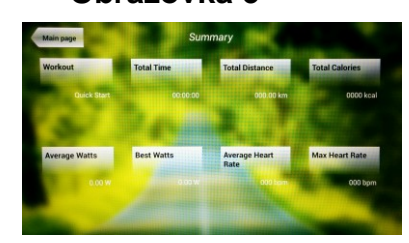

.<br>Sesiones de entrenamiento

00000000000

### **OSTATNÍ TRÉNINKY:**

V těchto programech můžete nastavit:

- A) Váhu uživatele.
- B) **Čas cvičení.**
- C).- Fitness úroveň uživatele.

**BH** 

**STAR** 

Jednoduše stačí kliknout na možnost "Training Courses" na obrazovce 1 a pak vybrat požadovaný trénink. Po výběru se zobrazí obrazovka 7 a uvidíte i parametry, které je možné nastavit. Jakmile kliknete na tlačítko START, tak se program spustí a vy můžete začít cvičit. Intenzita cvičení

bude přizpůsobena podle profilu vybraného programu. Při tréninku můžete upravovat parametry pomocí tlačítek +/-, ale program stejně po ukončení segmentu vrátí parametry zpět tak, aby seděly vybranému programu.

Když trénink běží, můžete upravit rychlost a sklon pomocí kláves +/-, ale po dokončení segmentu je stejně pro další segment počítač sám upraví.

Po docvičení nebo pokud kliknete na tlačítko **Stop** zobrazí se obrazovka 3, na které uvidíte souhrnný přehled o tréninku.

Stisknutím tlačítka **previous** nebo pokud počkáte 2 minuty, se obrazovka vrátí zpět na obrazovku č. 1.

# **ZÁKLADNÍ PROGRAMY.-**

Tento program umožňuje uživateli nastavit si tyto cíle:

- A) **Váhu uživatele.**
- B) **Délku tréninku.**
- C) **Uraženou vzdálenost.**
- D) **Spálené kalorie v průběhu tréninku.**

#### **- Váha - Obrazovka 1 Obrazovka 8**

**- Čas.-**

se odpočítávat).

Zadejte váhu uživatele. Na první obrazovce stiskněte tlačítko "Objective" a tím přejdete na obrazovku 8. Nastavte si váhu a poté zvolte jedná z následujících možností: čas, vzdálenost, nebo spálené kalorie.

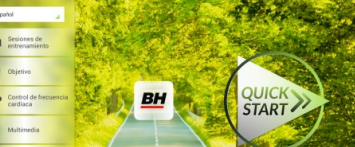

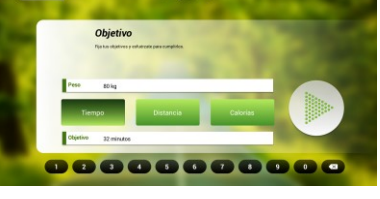

#### **Obrazovka 8**

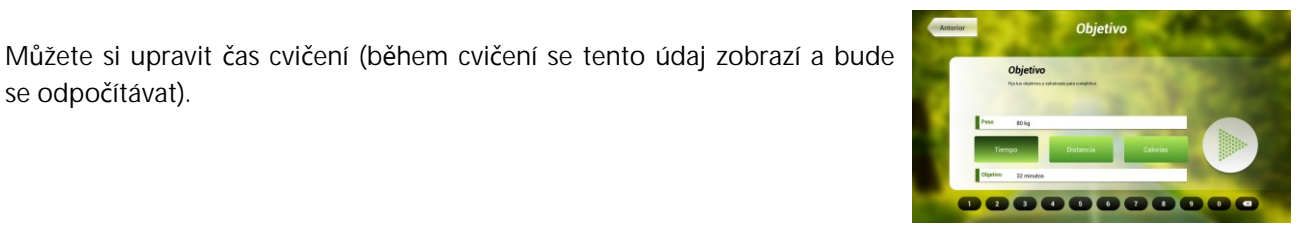

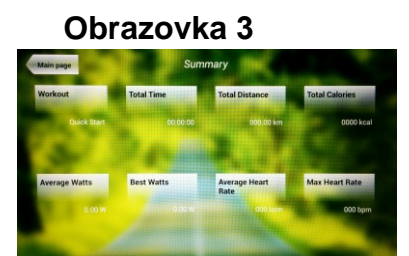

 **Obrazovka 1 Obrazovka 7**

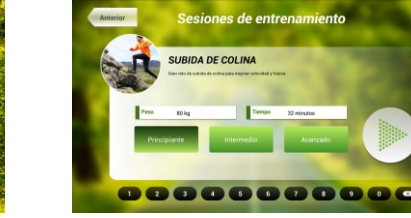

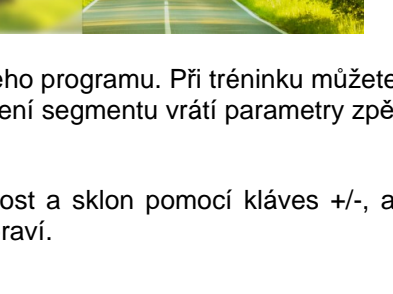

Pomocí číselných tlačítek ve spodní části obrazovky vyberte čas a potvrďte stisknutím v . Stisknutím tlačítka START spustíte cvičení. Během tréninku si můžete nastavit rychlost a sklon pomocí +/-.

Po docvičení nebo pokud kliknete na tlačítko **Stop** zobrazí se obrazovka 3, na které uvidíte souhrnný přehled o tréninku.

Stisknutím tlačítka **previous** nebo pokud počkáte 2 minuty, se obrazovka vrátí zpět na obrazovku č. 1.

#### **- Vzdálenost -**

Zde si můžete nastavit vzdálenost, které chcete dosáhnout v průběhu vašeho tréninku. (Vzdálenost se odpočítává při tréninku).

Na obrazovce 1, stiskněte tlačítko Objective a zobrazí se obrazovka č.8.

Pomocí číselných tlačítek ve spodní části obrazovky vyberte vzdálenost a potvrďte stisknutím √. Stisknutím tlačítka START spustíte cvičení. Během tréninku si můžete nastavit rychlost a sklon pomocí +/-.

Po docvičení nebo pokud kliknete na tlačítko **Stop** zobrazí se obrazovka 3, na které uvidíte souhrnný přehled o tréninku.

Stisknutím tlačítka **previous** nebo pokud počkáte 2 minuty, se obrazovka vrátí zpět na obrazovku č. 1.

#### **- Kalorie -**

Zde si můžete nastavit kalorie, které chcete spálit v průběhu vašeho tréninku. (Kalorie se odpočítávají při tréninku). Na obrazovce 1, stiskněte tlačítko Objective a zobrazí se obrazovka č.8.

Pomocí číselných tlačítek ve spodní části obrazovky vyberte kalorie a potvrďte stisknutím v . Stisknutím tlačítka START spustíte cvičení. Během tréninku si můžete nastavit rychlost a sklon pomocí +/-.

Po docvičení nebo pokud kliknete na tlačítko **Stop** zobrazí se obrazovka 3, na které uvidíte souhrnný přehled o tréninku. Stisknutím tlačítka **previous** nebo pokud počkáte 2 minuty, se obrazovka vrátí zpět na obrazovku č. 1.

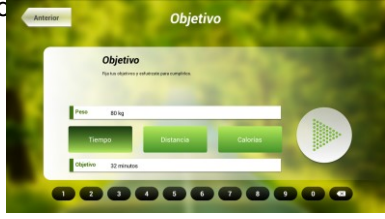

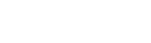

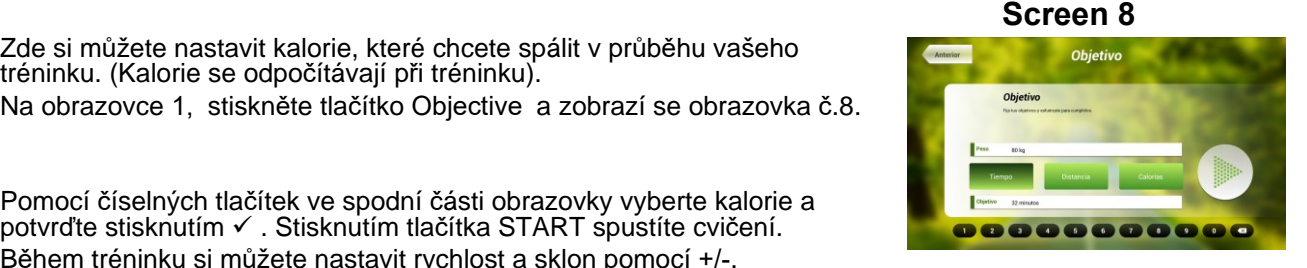

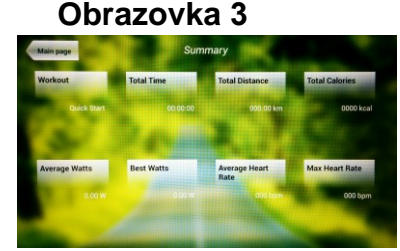

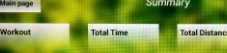

 **Obrazovka 3**

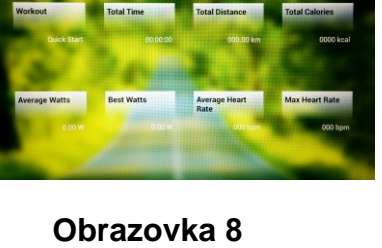

 **Obrazovka 3**

# **PROGRAM ŘÍZENÝ TEPOVOU FREKVENCÍ.-**

Před cvičením je vhodné, abyste se protáhli vhodným cvičením. Předejdete tak možnému zranění.

Tento program vám umožní nastavit srdeční frekvenci (mezi 60% a 95% maximální tepové frekvence) a stroj bude sám automaticky upravovat odpor, aby zajistil, že bude srdeční frekvence udržována na zvolené úrovni. Je nutné po celou dobu cvičení držet senzory pro měření tepové frekvence a nebo použít hrudní pás.

Maximální počet úderů srdce, který člověk nikdy nesmí překročit, se označuje jako maximální tepová frekvence a tato hodnota klesá s věkem. Výpočet je velice jednoduchý. Od čísla 220 odečtete svůj věk. Následně pak cvičíte v rozmezí 65% - 85% této maximální hodnoty tepové frekvence. Nedoporučuje se, abyste překračovali 85% maximální tepové frekvence.

HRC se skládá ze 4 programů: tři mají přednastavené procento tepové frekvence (68%, 75% a 85%) a čtvrtý je označen jako THR a umožňuje, abyste si zvolil svou vlastní tepovou frekvenci v rozmezí 60-95%.

**BH** 

START

#### **Obrazovka 1 Obrazovka 9**

ntrol de frecuencia d Control de frecuencia cardiac

00000000000

Na obrazovce 1 stiskněte Heart Rate Control a tím se dostanete na obrazovku 9. Vyplňte požadovaná pole a vyberte si procento srdeční frekvence. Poté stiskněte zelenou šipku a tím začnete cvičit. Když cvičíte, můžete měnit parametry tréninku pomocí +/-. Je nezbytné, abyste

měli stále ruce na senzorech pro měření tepové frekvence nebo používali volitelný hrudní pás.

Po skončení tréninku, nebo pokud stisknete tlačítko **Stop**, se objeví obrazovka 3, na které uvidíte shrnutí cvičení. Stiskněte tlačítko **previous** nebo vyčkejte 2 minuty a počítač vás opět vrátí na úvodní obrazovku.

#### **Obrazovka 3**

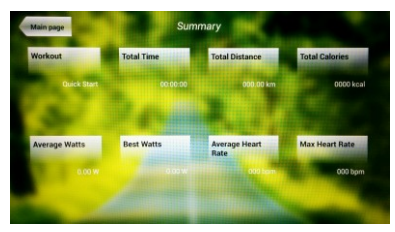

### **TEST.-**

Jedná se o fitness test, který je založený VO2 MAX. VO2 Max, nebo taky maximální absorpce kyslíku je jedním z faktorů, který ukáže fyzickou výdrž sportovce.

Na obrazovce 1 stiskněte **PHYSICAL TEST** a objeví se obrazovka č. 10. Nastavte požadované parametry pomocí čísel, které jsou v dolní části obrazovky a poté klikněte na √. Následně stiskněte zelenou šipku a test se spustí. Během programu

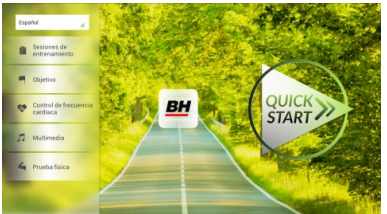

**Obrazovka 1 Obrazovka 10**

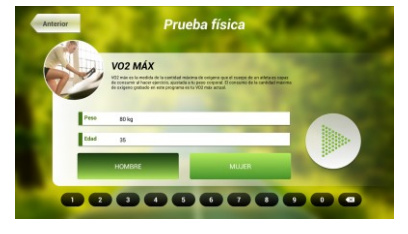

můžete pomocí tlačítek +/- nastavit úroveň rychlosti a sklonu.

Po dokončení cvičení nebo po stisknutí tlačítka **STOP**se zobrazí obrazovka 11, která ukazuje souhrn všech důležitých hodnot cvičení. Stiskněte tlačítko **previous** nebo vyčkejte 2 minuty a počítač vás opět vrátí na úvodní obrazovku.

### **MULTIMEDIA.-**

**TV.-**

Počítač disponuje třemi multimediálními funkcemi: TV, HUDBA a INTERNET. Můžete se připojit na obrazovce 1 a to kliknutím na možnost MULTIMEDIA. Poté se zobrazí obrazovka 12 na které si vyberete, jaké médium chcete připojit.

Na obrazovce 1 klikněte na možnost MULTIMEDIA a následně se zobrazí nabídka - viz. obr. 12. Zde si vyberte možnost TV. Je možné se taky připojit v průběhu cvičení, a to kliknutím na možnost TV v dolní pravé části obrazovky.

**Obrazovka 1 Obrazovka 12**

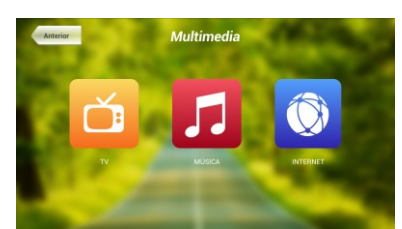

TV se objeví uprostřed obrazovky a vy si můžete vybrat kanál a změnit hlasitost. Chcete-li při cvičení nastavit TV na celou obrazovku, dvakrát klepněte na televizní obrazovku. Dvojitým klepnutím na obrazovku opět vrátíte TV do původní velikosti.

**START** 

#### . **LADĚNÍ KANÁLŮ.-**

Automatické ladění kanálů se nachází v části BACKOFFICE. Postupujte podle pokynů, jak vstoupit do BACKOFFICE v sekci konfigurace.

\*Poznámka – ke sledování kanálů bude možná potřeba satelit od kabelové společnosti. Signál může být kódován a bude vyžadovat dekódování.

Po vstupu do BACKOFFICE stiskněte možnost **TV**. V pravé části obrazovky najdete tlačítko menu, které vás přenese do nabídky. **Pomocí ↑ Ch / Ch ↓** vyberte **Auto Tune (automatické ladění)**, a stiskněte **OK** pro potvrzení. Nabídka v obrazovce se změní a zobrazí země, pro které můžete zvolit automatické ladění. Pomocí kláves **↑ Ch / Ch ↓** vyberte svou zemi a stiskněte **OK**. Nyní se spustí automatické ladění. Může to trvat několik minut.

Jakmile bude automatické ladění úspěšné, postupujte podle pokynů k ukončení práce v BACKOFFICE. Chcete-li spustit TV, klikněte na první obrazovce na možnost MULTIMEDIA a na další obrazovce na možnost TV.

17

Poznámka: výběrem možnosti **Auto Tune** budou všechny předchozí kanály smazány.

#### **Obrazovka 11**

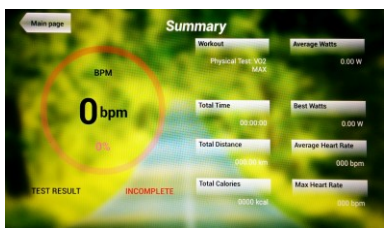

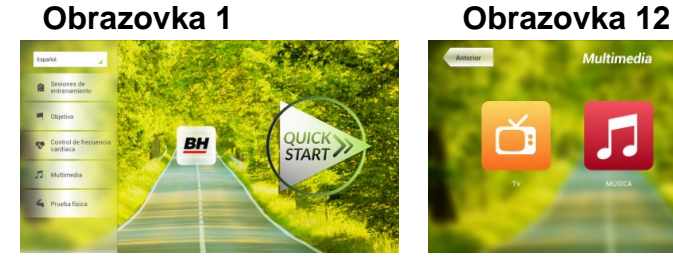

#### **VYMAZÁNÍ NEŽÁDOUCÍCH KANÁLŮ.-**

Postupujte podle pokynů pro vstup do BACKOFFICE.

Jakmile jste v backoffice, klikněte na možnost **TV**. Vpravo najdete menu (nabídku), exit, čísla a options (nastavení). Klikněte na možnost **Menu**, čímž dojde ke spuštění další obrazovky. Pomocí kláves se šipkami **↑ Ch / Ch ↓zvolte možnost: Edit Programme**. Jakmile zvolíte tuto možnost, nabídka se změni a zobrazí všechny kanály, které máte naladěné. Pomocí kláves se šipkami **↑ Ch / Ch ↓** vyberte kanál, který chcete odstranit. Stisknutím **2** ho odstraníte. Pomocí kláves **↑ Ch / Ch ↓** přejdete na další program a ten dle potřeby také můžete odstranit.

Jakmile smažete požadované kanály, můžete nabídku backoffice opustit - viz. návod.

#### **ZMĚNA POZICE KANÁLŮ.-**

Postupujte podle pokynů pro vstup do BACKOFFICE.

Jakmile jste v backoffice, klikněte na možnost **TV**. Vpravo najdete menu (nabídku), exit, čísla a options (nastavení). Klikněte na možnost **Menu** čímž dojde ke spuštění další obrazovky. Pomocí kláves **↑ Ch / Ch ↓**  klikněte na **Edit Programme**. Následně se zobrazí všechny naladěné kanály. Pomocí kláves se šipkami **Ch ↑ / ↓ Ch** vyberte kanál, který chcete přesunout a stiskněte tlačítko 8 pro přesun. Pomocí kláves **↑ Ch / Ch ↓**pak přesuňte kanál na vybranou pozici a stiskněte OK pro potvrzení. Pomocí kláves **↑ Ch / Ch ↓** můžete přesouvat i další kanály.

Jakmile smažete požadované kanály, můžete nabídku backoffice opustit - viz. návod.

#### **HUDBA.-**

Na úvodní obrazovce 1, stiskněte Multimedia čímž se dostanete na obrazovku 18. Na této obrazovce stiskněte možnost MUSIC. Při cvičení je přístup k hudbě umožněn pomocí panelu nabídky ve spodní části obrazovky. Jakmile si vyberete možnost MUSIC,

**Obrazovka 1 Obrazovka 12**

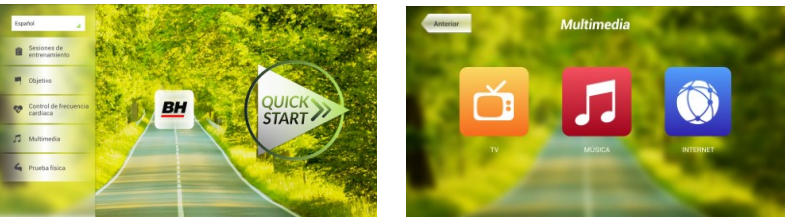

připojte své zařízení (android) k USB portu a vyberte skladbu, kterou chcete při cvičení poslouchat.

#### **INTERNET.-**

Na úvodní obrazovce 1, stiskněte možnost Multimedia čímž se dostanete na obrazovku 18. Na této obrazovce zvolte INTERNET. Při cvičení máte také přístup k možnosti INTERNET, a to pomocí panelu, který se nachází ve spodní části obrazovky. Jakmile jste uvnitř této záložky vyberte další kroky.

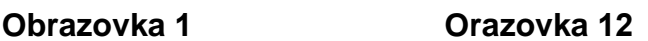

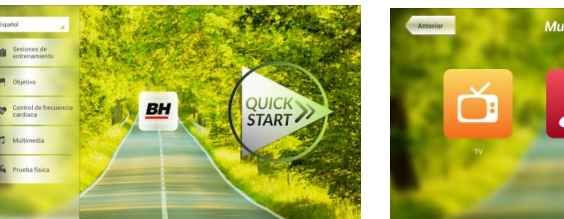

Při jakýchkoli potížích se neváhejte obrátit na dodavatele stroje - viz. poslední stránka tohoto návodu.

**BH FITNESS SI VYHRAZUJE PRÁVO ZMĚNIT SPECIFIKACE SVÝCH VÝROBKŮ, A TO BEZ PŘEDCHOZÍHO OZNÁMENÍ.**

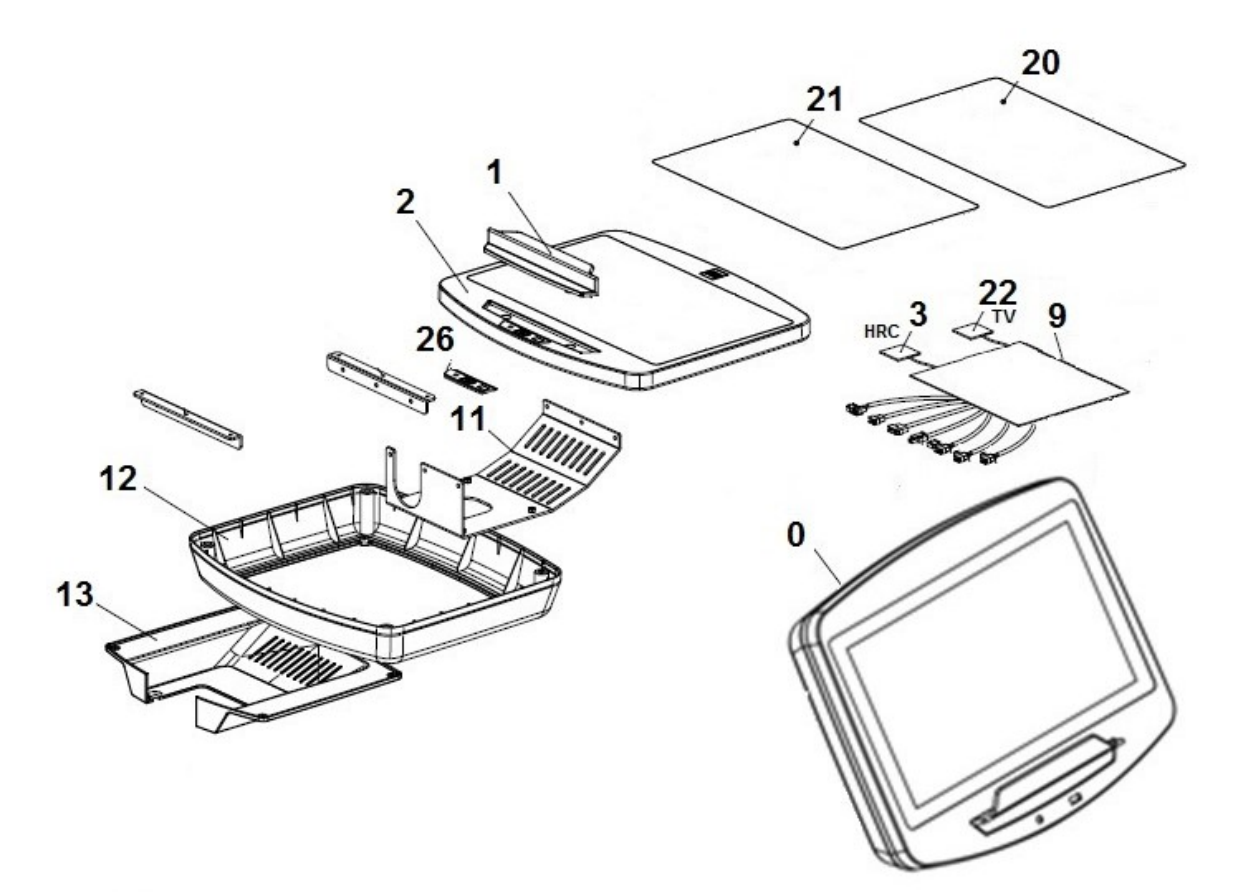

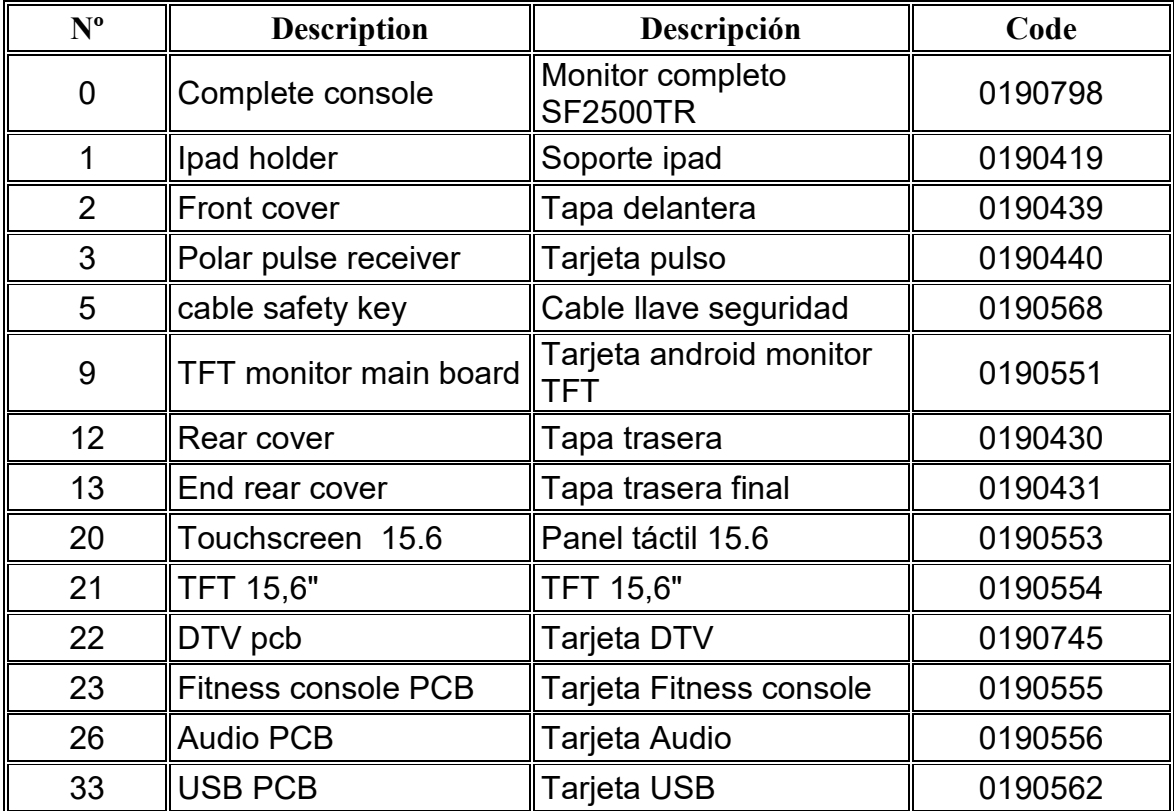

DOVOZCE: Trinteco spol. s r.o. Na Strži 2102/61a 140 00 Praha 4 - Krč IČ: 052 54 175 DIČ: CZ05254175

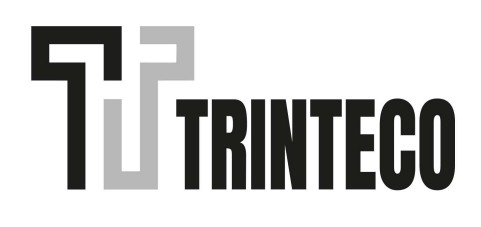